<https://www.youtube.com/watch?v=rlPet1m0T0o&t=4s>

Oog in hand

Nodig

Achtergrond-oog-hand

Nieuw document, 5120 breed 2880 hoog 300 resolutie

Plaats je achtergrond op je werk ,lagen samenvoegen, noem achtergrond

Filter, vervagen, gaussiaans vervagen zet de straal op 4

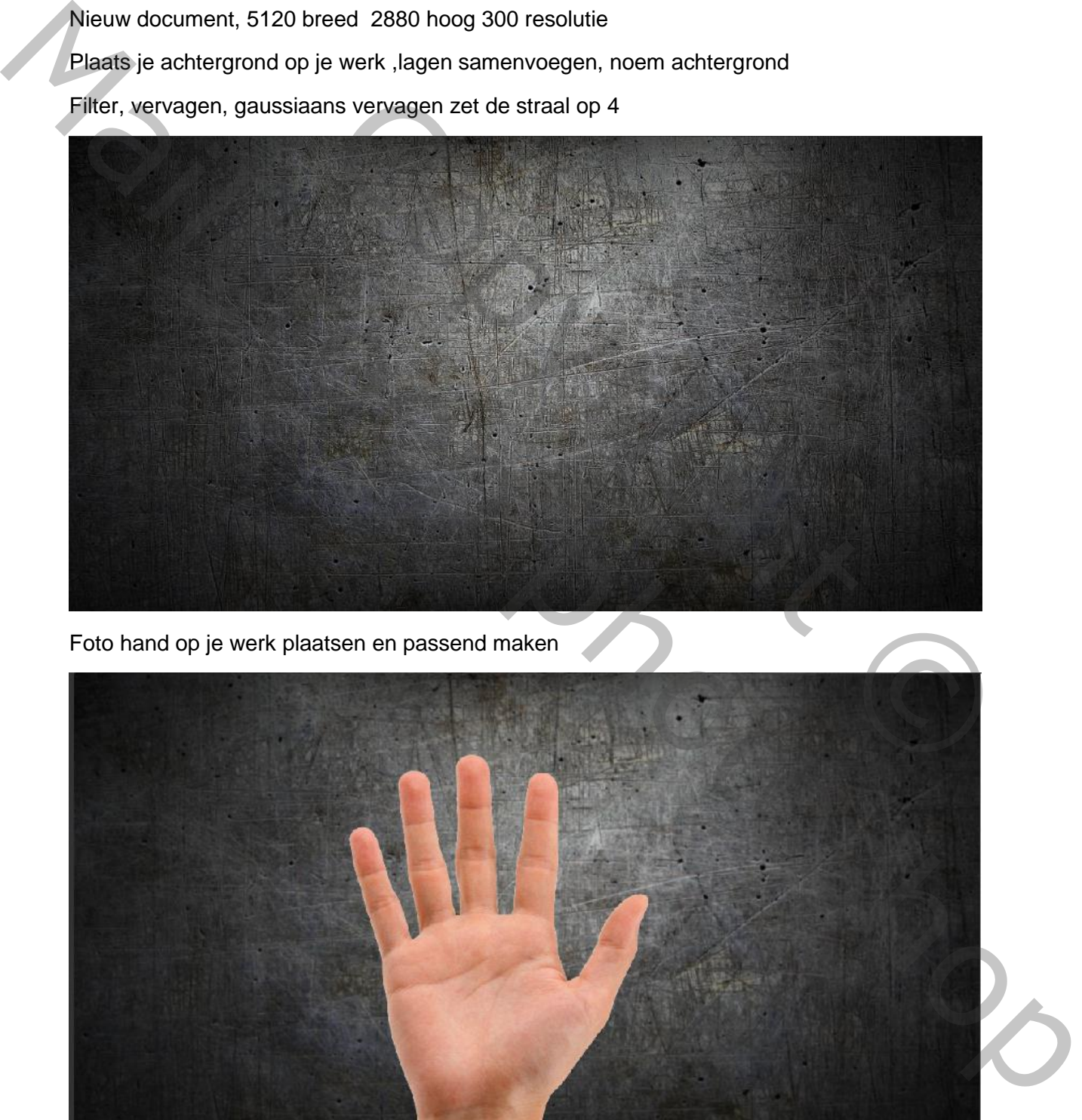

Foto hand op je werk plaatsen en passend maken

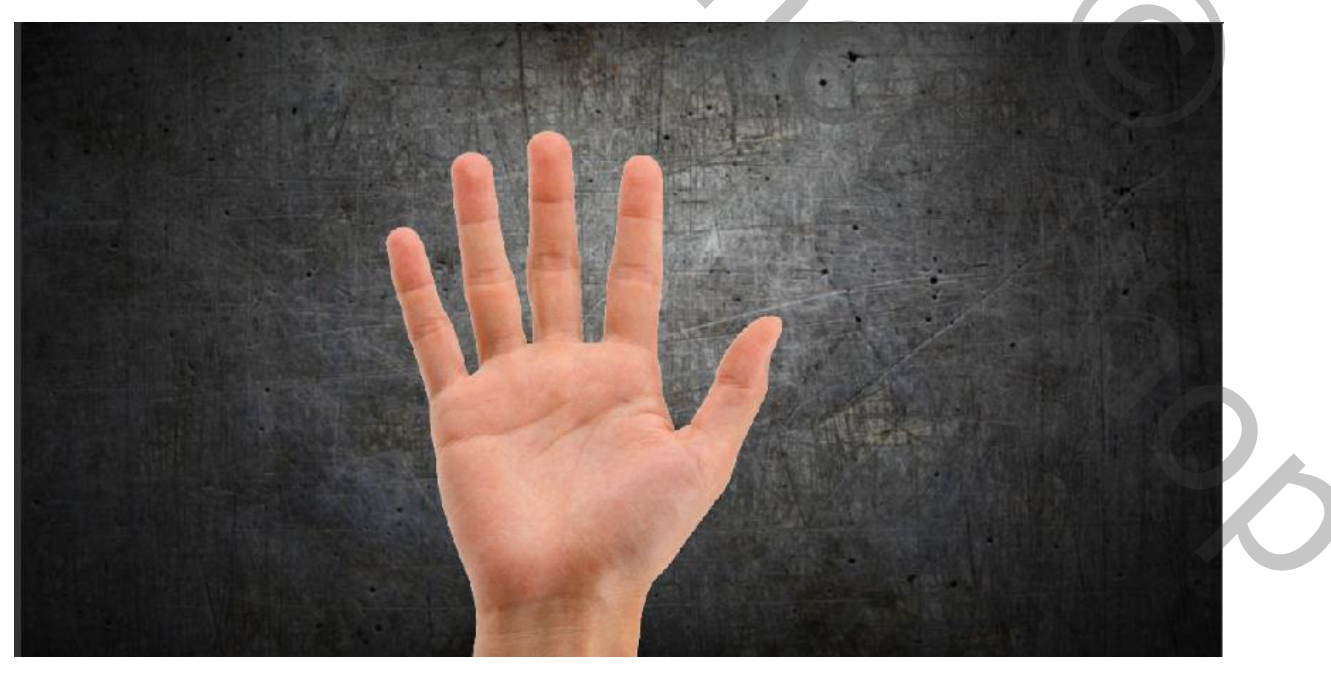

Plaats het oog en maak passend ,met laagmasker en zwart penseel bijwerken

Bovenste laag is actief, aanpassingslaag fotofilter met uitknipmasker Op het laagmasker met zwart penseel dekking 100%over oog schilderen

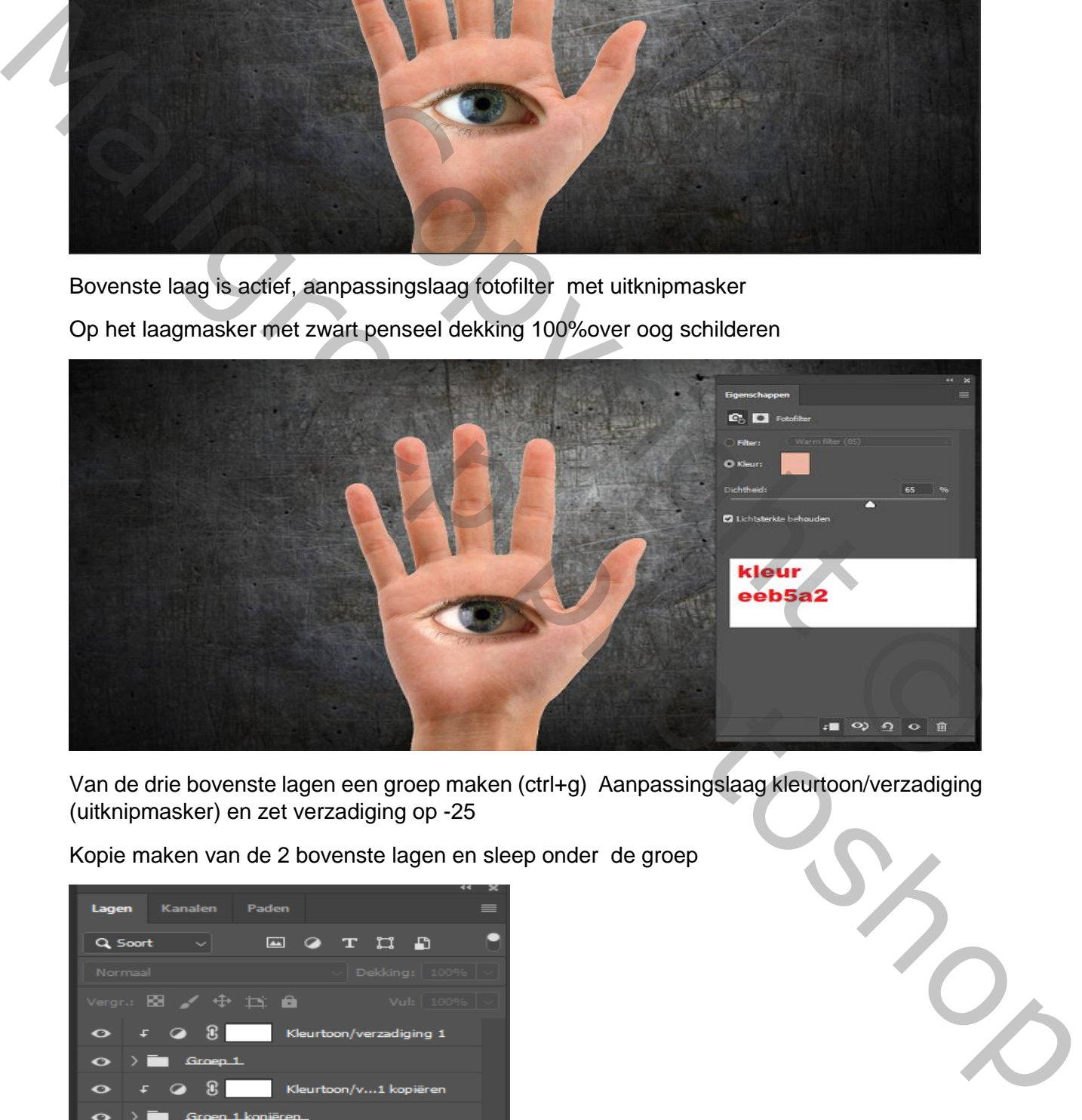

Van de drie bovenste lagen een groep maken (ctrl+g) Aanpassingslaag kleurtoon/verzadiging (uitknipmasker) en zet verzadiging op -25

Kopie maken van de 2 bovenste lagen en sleep onder de groep

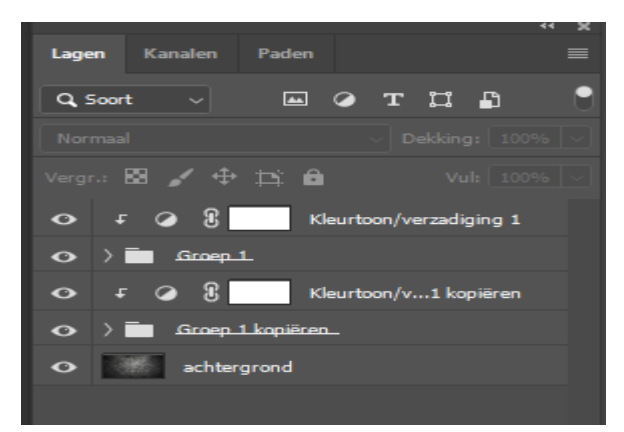

De twee lagen ietsje naar boven trekken ctrl+t Zet de twee lagen in een groep en maak een slim object

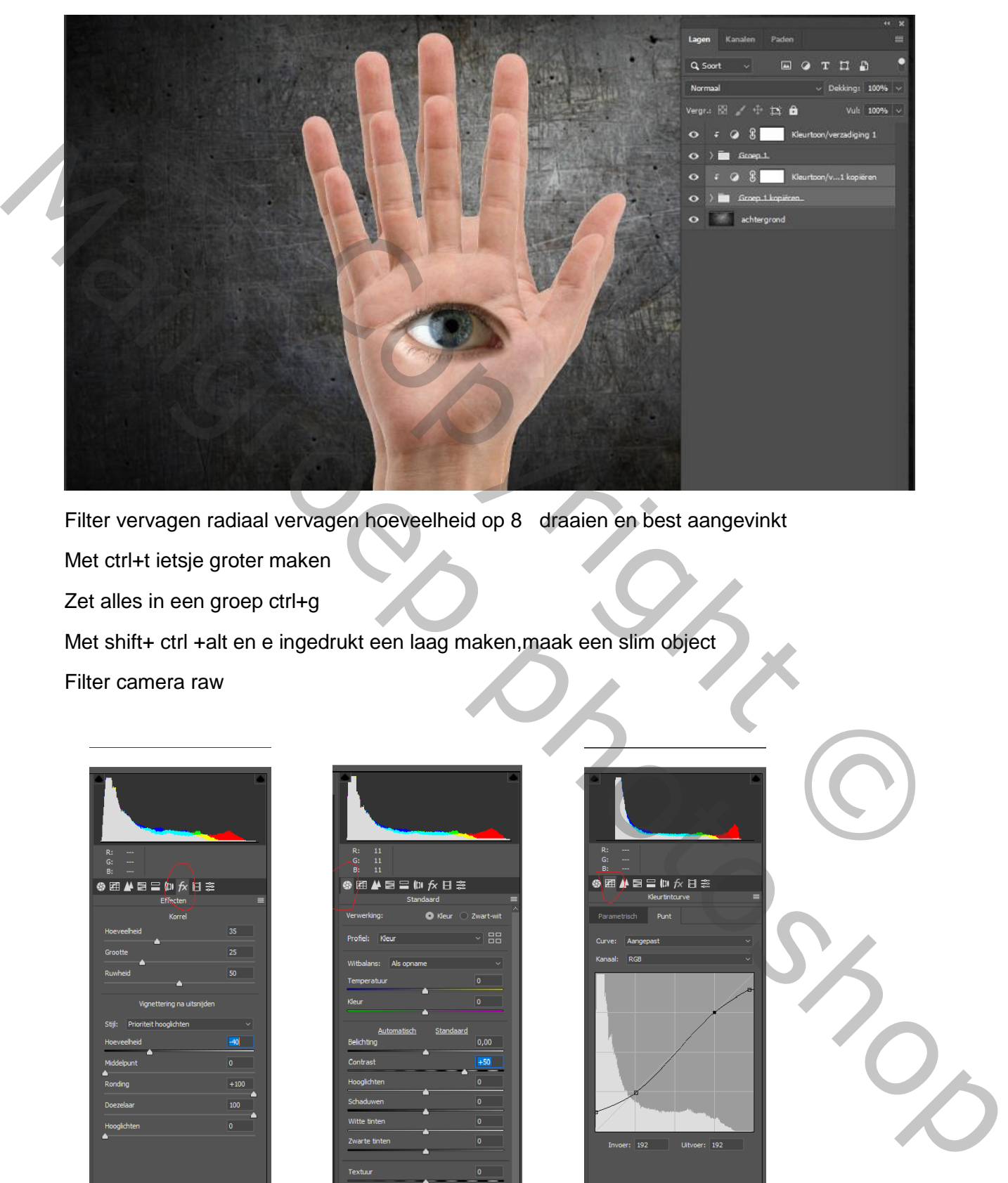

Filter vervagen radiaal vervagen hoeveelheid op 8 draaien en best aangevinkt

Met ctrl+t ietsje groter maken

Zet alles in een groep ctrl+g

Met shift+ ctrl +alt en e ingedrukt een laag maken,maak een slim object

Filter camera raw

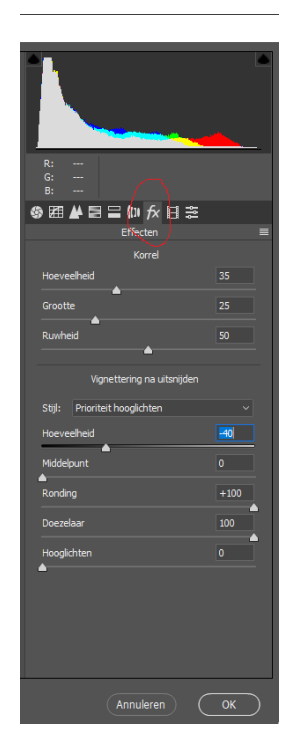

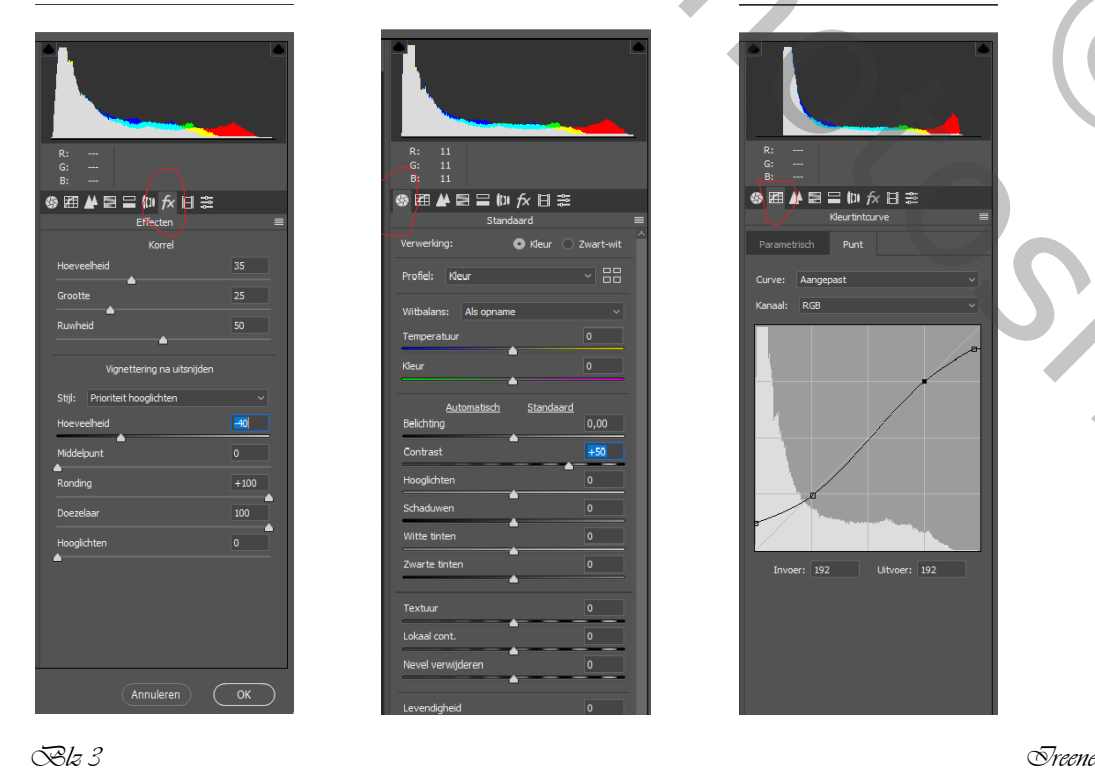

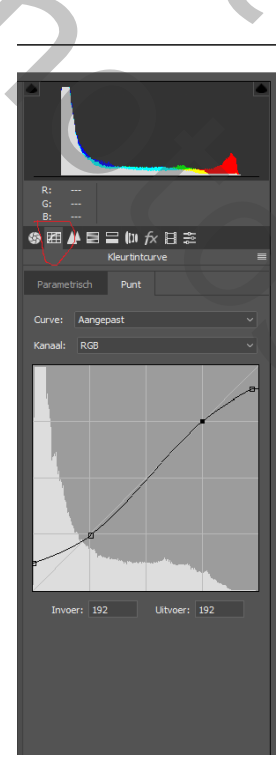

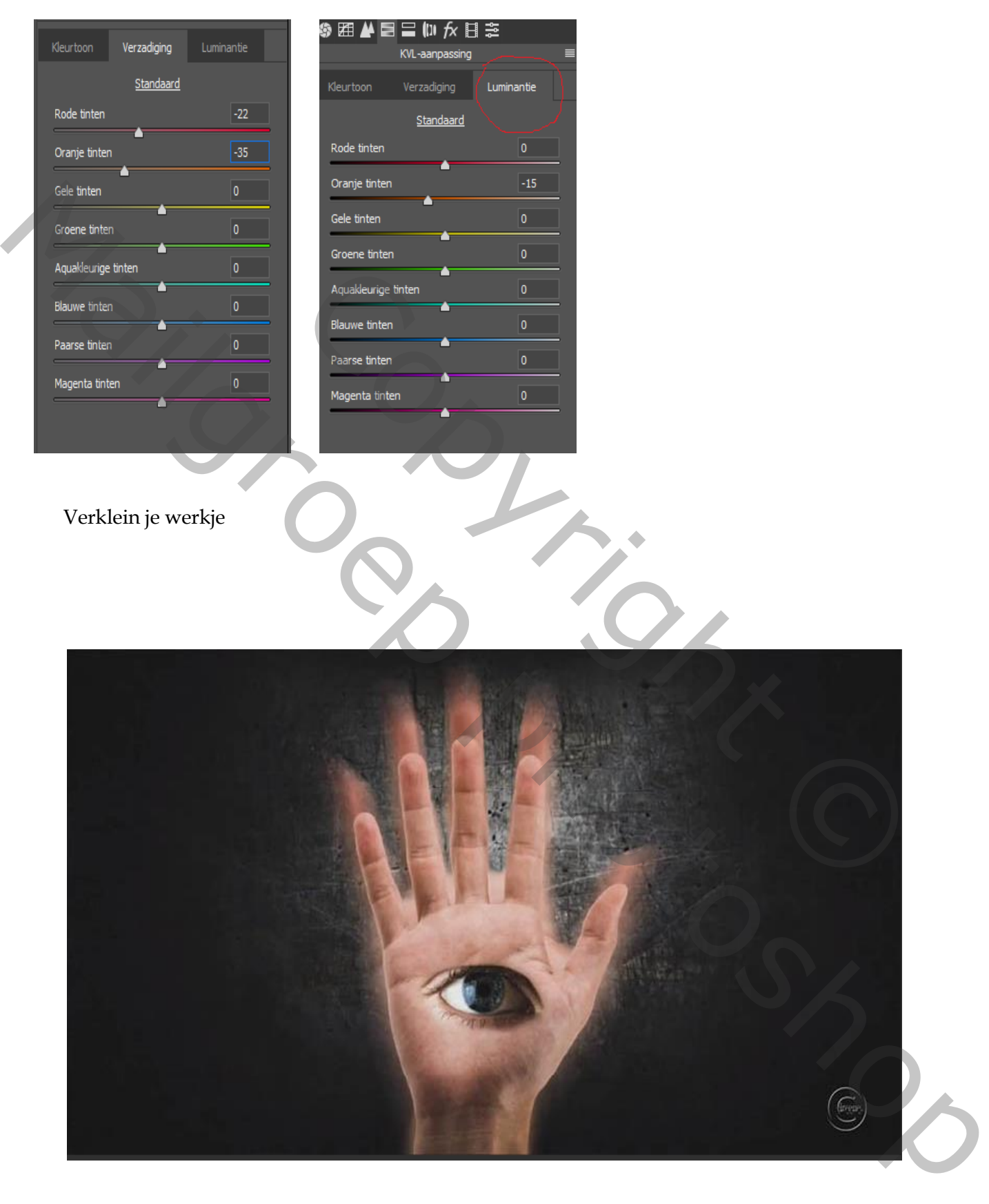